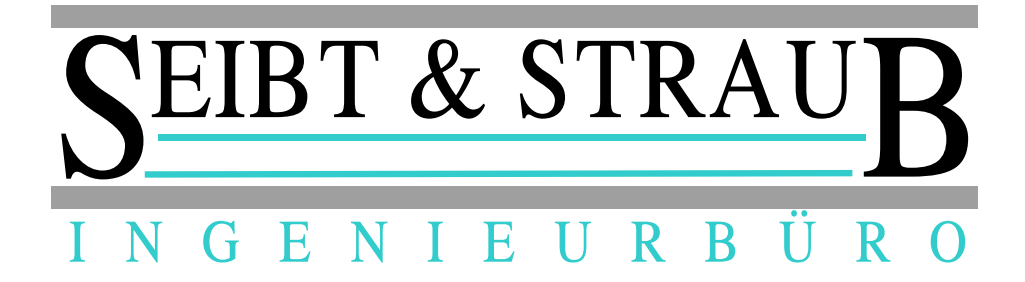

# **Einbauanleitung**

# **GPRS Datcom**

## **S3-Box**

Stand 04 / 2012

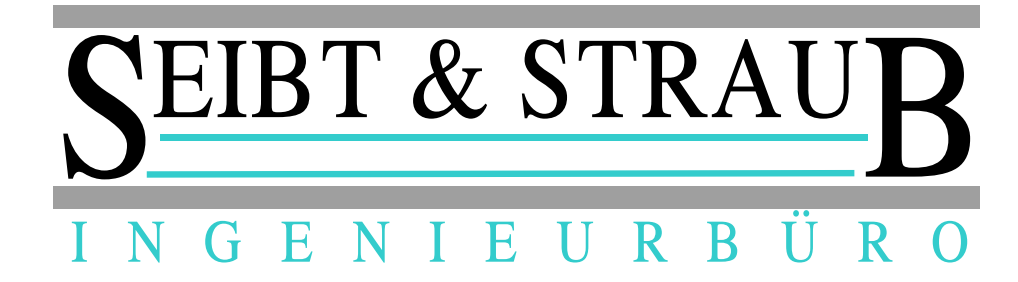

## **Inhaltsverzeichnis**

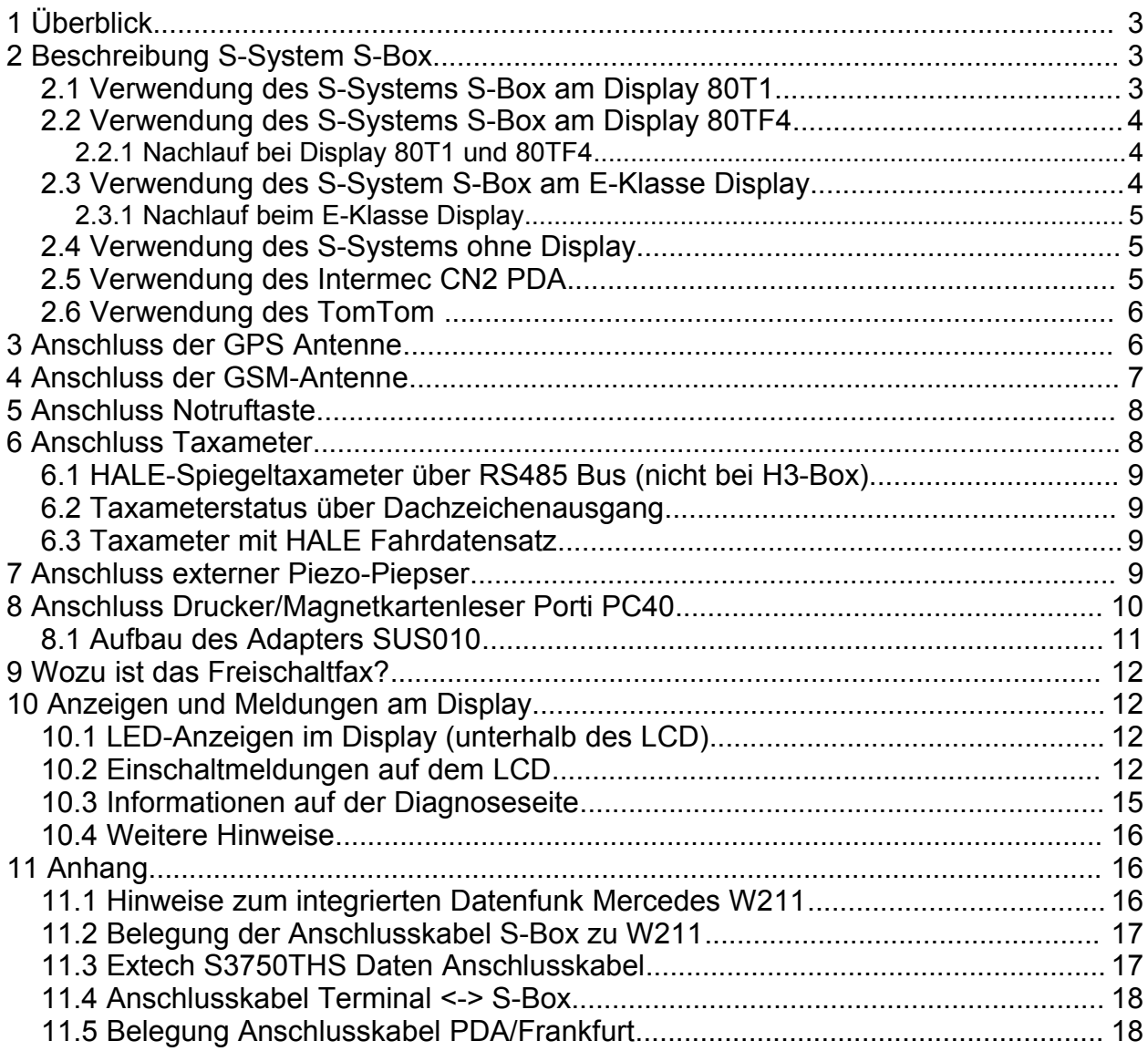

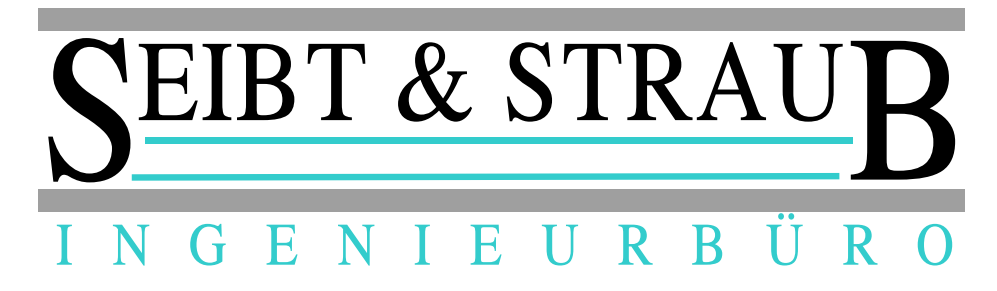

## **1 Überblick**

Ein GPRS-Datcom System besteht aus der S-Box und optional einem Display. Dieses Display kann entweder ein 80T1 Display oder das Lenkrad-Display der Mercedes E-Klasse oder ein geeignetes PDA/Navigationssystem sein.

## **2 Beschreibung S-System S-Box**

Die S-System S-Box ist ca 105mm breit, 105 mm tief und 30mm hoch und bietet die folgenden Anschlussmöglichkeiten:

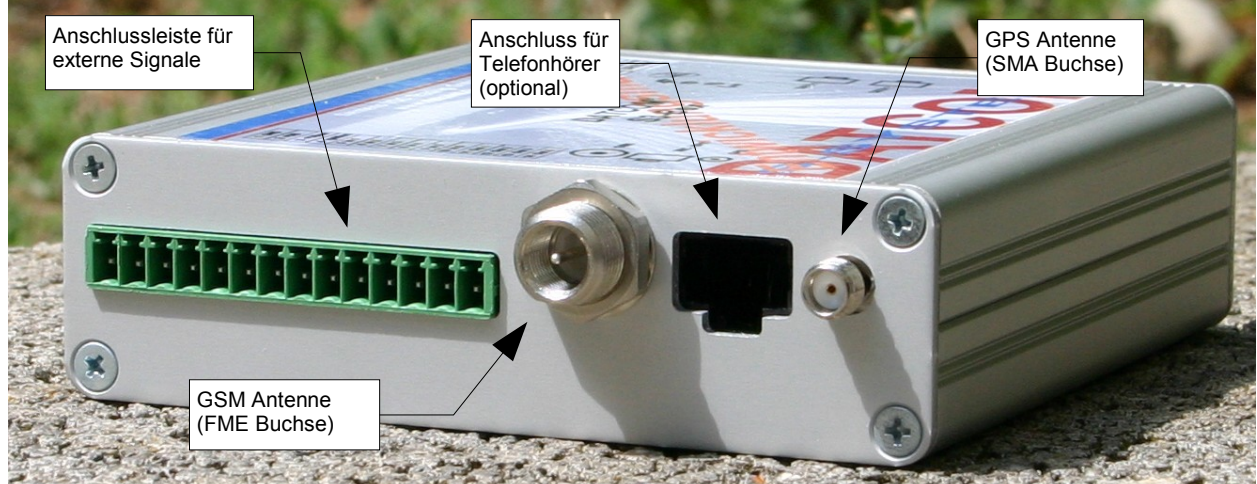

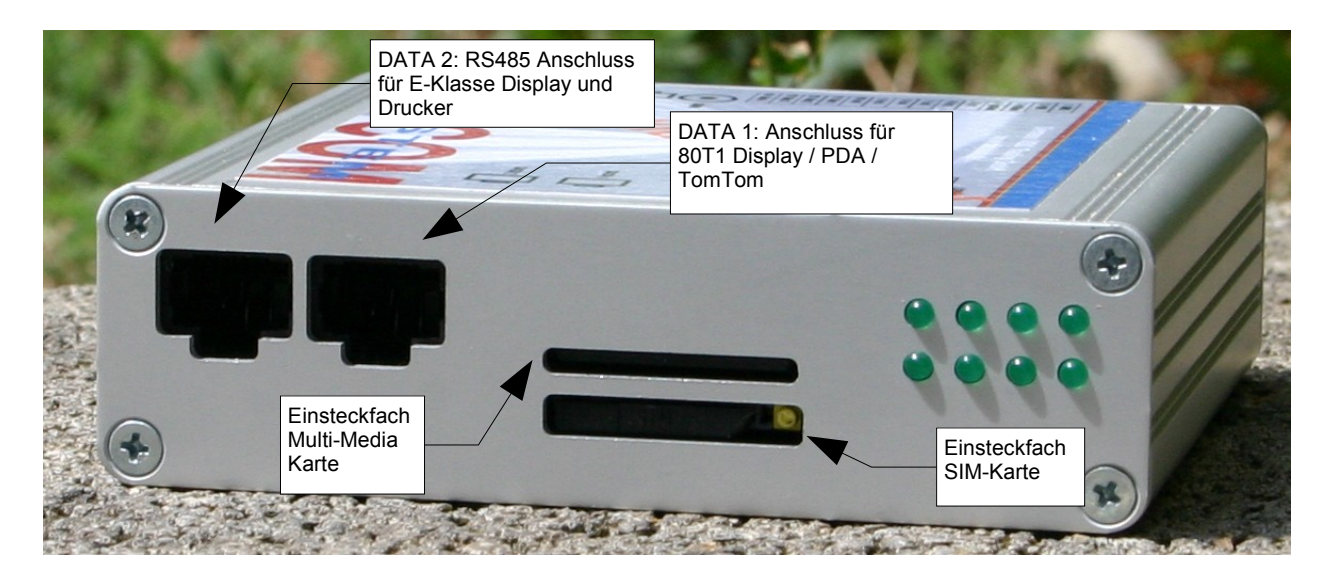

## *2.1 Verwendung des S-Systems S-Box am Display 80T1*

Das Display 80T1 wird mit dem 6m langen Verbindungskabel an der S-System S-Box an der Buchse DATA 1 angeschlossen. Das Verbindungskabel hat auf der einen Seite eine 25 polige SUB-D Buchse (Display Anschluss) und auf der anderen Seite einen

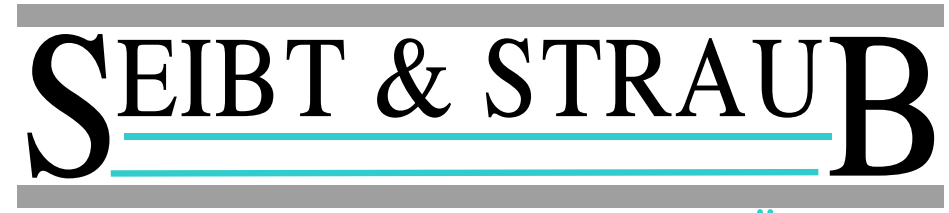

## I N G E N I E U R B Ü R O

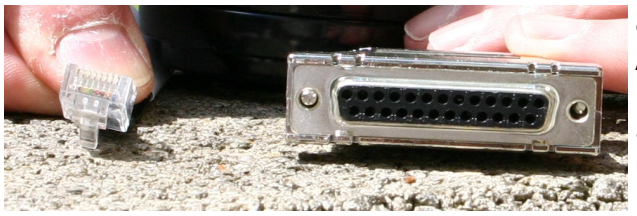

8 poligen Western Stecker (S-System Anschluss). Das Display wird über dieses Kabel mit Spannung versorgt. Das S-System wird über das 80T1 Display einund ausgeschaltet.

Die Spannungsversorgung von S-Box und

Display 80T1 erfolgt an der seitlichen grünen Anschlussleiste. Klemme 1 wird an GND (Fahrzeugmasse) angeschlossen, Klemme 2 erhält +12V. Die Spannungsversorgung soll nicht von der Zündschlossstellung abhängig sein (Dauerplus). Laut Hersteller ist die Zuleitung mit einer Sicherung mit ein Ampere mittelträge abzusichern.

#### *2.2 Verwendung des S-Systems S-Box am Display 80TF4*

Das Display 80TF4 wird mit dem 6m langen Verbindungskabel an der S-System S-Box an der Buchse DATA 1 angeschlossen. Das Verbindungskabel hat auf beiden Seiten einen 8 poligen Western Stecker. Das Display wird über dieses Kabel mit Spannung versorgt. Das S-System wird über das 80TF4 Display ein- und ausgeschaltet.

#### **2.2.1 Nachlauf bei Display 80T1 und 80TF4**

Im Regelfall wird bei Displaybetrieb kein Nachlauf verwendet. Wird bei Displaybetrieb ein Nachlauf (S-Box bleibt an, auch wenn Display ausgeschaltet wird) gefordert, **muss** am Ignitioneingang (Klemme 4, Zündung) über eine externe Diode (Kathode Richtung S-Box) Zündungsplus angelegt werden. Die S-Box schaltet ein, wenn Dauerplus an Klemme 2 vorliegt und +12V am Ignitioneingang, unabhängig vom Einschaltstatus des Displays.

Die S-Box schaltet sich auch ein, wenn das Display eingeschaltet wird.

Die S-Box schaltet erst nach der im Freischaltfax angegebenen Zeit ab, auch wenn das Display ausgeschaltet wird.

**Wichtig:** Wird die Diode nicht eingebaut, dann wird die Fahrzeugelektrik über das eingeschaltete Display und die S-Box versorgt. Da weder das Display noch die S-Box diese Ströme aushalten, ist mit einem spontanen Ableben dieser Komponenten zu rechnen (kein Garantiefall!).

#### *2.3 Verwendung des S-System S-Box am E-Klasse Display*

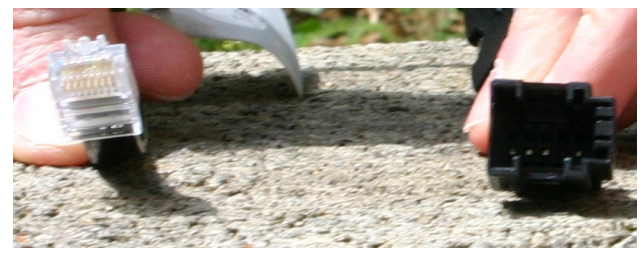

Voraussetzung für den Anschluss an den Mercedes internen Datenbus ist eine entsprechende Ausrüstung des Fahrzeugs (Datenfunkvorrüstung). Der Anschluss an den RS485 Bus des Fahrzeugs erfolgt mit dem Adapterkabel Bestellnummer 4580 an der Westernbuchse DATA 2 der S-Box.

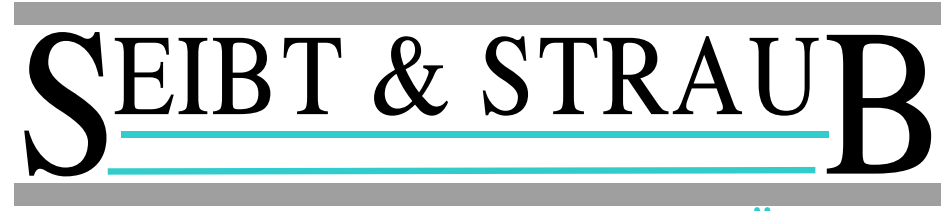

## I N G E N I E U R B Ü R O

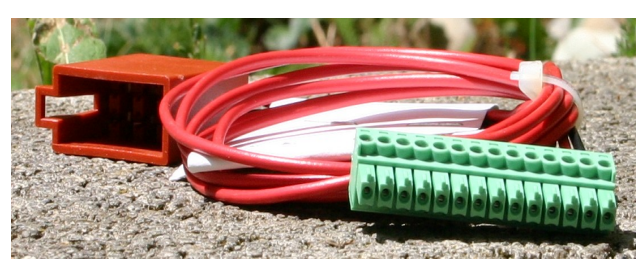

Die Spannungsversorgung der S-Box erfolgt mit dem Adapter Bestellnummer 4011.

An die Klemme 1 der grünen Anschlussleiste kommt GND. An die Klemme 2 und 4 wird der geschaltete +12V Kontakt des Mercedes Steckers angeschlossen um die S-Box einzuschalten.

**Wichtig:** Für das Softwareupdate der S-Box im W211 gibt es besondere Vorgehensweisen, die genau eingehalten werden müssen. Informieren Sie sich bei notwendigen Softwareupdates über die Vorgehensweise beim W211.

**Hinweis:** Anwender haben berichtet, dass die S-Box im W211 dauerhaft eingeschaltet bleibt, falls ein "stiller Alarm" ausgelöst wurde. Je nach Ausstattung des Wagens lässt sich ein stiller Alarm möglicherweise nicht erkennen. Falls Sie beobachten, dass die S-Box nicht ordnungsgemäss ausschaltet, löschen Sie zunächst einen möglicherweise anliegenden Alarm (siehe Bedienungsanleitung zur Taxiausrüstung).

#### **2.3.1 Nachlauf beim E-Klasse Display**

Beim Einbau in die E-Klasse wird die Nachlaufzeit von den Einstellungen der Steuergeräte des W211 gesteuert. Wird die S-Box nicht aktiv ausgeschaltet (kein Nachlauf), dann schaltet der W211 die S-Box von selbst ab, abhängig von dem im W211 hinterlegten Parametern (Mercedes Sercvice kontaktieren).

#### *2.4 Verwendung des S-Systems ohne Display*

Das S-System kann auch ohne Display verwendet werden. Das Ein- und Ausschalten des S-Systems erfolgt über die Betriebsspannung bzw. über den Ignitioneingang (Klemme 4, Zündung). Wird die Klemme 2 an Dauerplus gelegt, schaltet sich das S-System ein, wenn am Ignitioneingang ebenfalls +12V anliegen. Werden die +12V am Ignitioneingang wieder weggenommen, dann läuft das S-System noch eine einstellbare Zeit nach. Wird +Ub an Klemme 2 weggenommen, schaltet das Gerät sofort ab.

#### *2.5 Verwendung des Intermec CN2 PDA*

Die Fahrzeughalterung SCU-4169 ist über eine 1 Ampere-Sicherung mit der Fahrzeugversorgung zu verbinden. Die Verbindung zur S-Box wird mit dem Verbindungskabel SCU-4147 hergestellt. Falls die Leitungslänge des SCU-4147 nicht ausreicht, kann eine 1:1 serielle D-SUB9 Verlängerung eingebaut werden.

Bei der Verkabelung ist grundsätzlich der PIN-4 (Ignition) mit Zündungsplus zu belegen, da PDA-Geräte keine eigene Möglichkeit zum Einschalten der S-Box aufweisen.

**VORSICHT**: Falls ein Gerät auf die Verwendung eines Terminals 80TF1 umgerüstet wird, **MUSS** Ignition getrennt werden, da Zündungsplus sonst über die S-Box aktiviert wird. Das führt zur Überlastung und Beschädigung der S-Box und des Terminals.

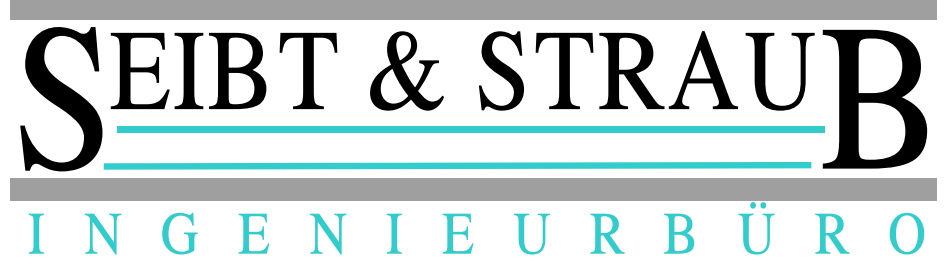

#### *2.6 Verwendung des TomTom*

Wird das TomTom Navigationssystem als Display für die S-Box verwendet, dann erfolgt der Anschluss über den RS232 Wandler. Dieser Wandler hat drei Anschlüsse:

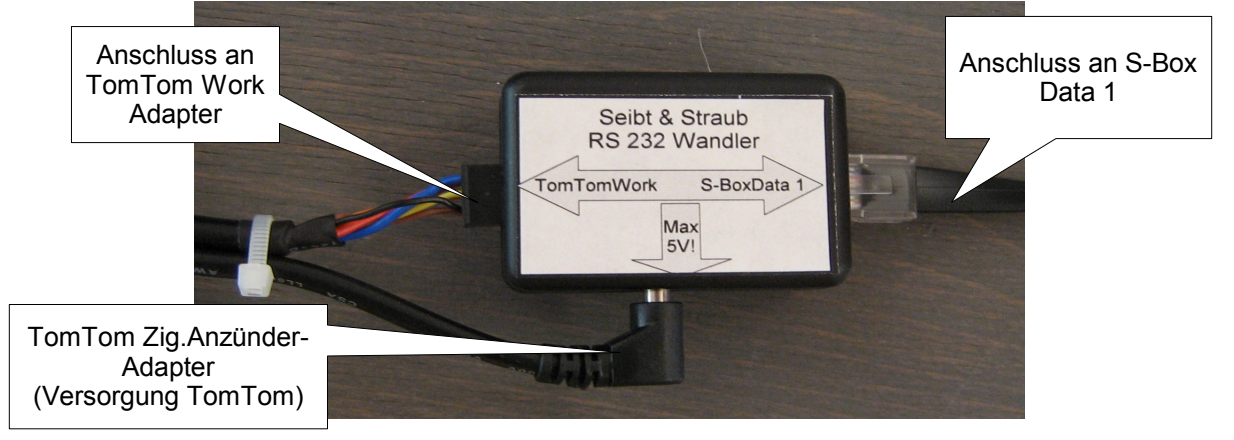

Der Anschluss an den TomTom Work Adapter auf die Stiftleiste des RS232 Wandlers passt sehr genau. Wenn dabei mit zu viel Kraft gearbeitet wird, können sich Stiftleisten verbiegen und ggf. einen unerwünschten Kontakt herstellen!

Der Anschluss des TomTom Work Adapters hat keine Verriegelung im RS 232 Wandler. Es wird empfohlen, den Anschluss wie im Bild gezeigt, mit einem Kabelbinder am Zigarettenanzünderkabel zu sichern. Der Wandler muss mit Dauerplus versorgt werden.

## **3 Anschluss der GPS Antenne**

Die GPS Antenne wird an die SMA Buchse angeschlossen.

**ACHTUNG:** Der SMA-Stecker darf nur vorsichtig angezogen werden. Es wird empfohlen den Stecker von Hand festzuziehen und dann mit einem 8er Gabelschlüssel maximal 10°-15° nachzuziehen. Wird mehr Kraft aufgewendet, kann die SMA-Buchse aus dem Gehäuse brechen!

**ACHTUNG:** Es darf kein starrer Adapter verwendet werden um die GPS Antenne an die SMA Buchse anzuschliessen. Durch den starren Adapter können auch kleine Kräfte durch die Hebelübersetzung die GPS Buchse aus dem Gehäuse brechen!

**ACHTUNG:** Der Antenneneingang ist nicht gegen Kurzschluss gesichert. Bei Kurzschluss können Schäden am Receiver–Modul auftreten.

Die GPS-Antenne braucht freie Sicht zu den GPS-Satelliten, also nach oben. Sehr gut geeignet ist der Einbau in das Dachzeichen. Dort ist die Antenne auch vor Manipulationen geschützt.

Wir empfehlen dringend eine geeignete wasserdichte GPS-Antenne auf dem Fahrzeugdach oder dem Kofferraumdeckel zu installieren.

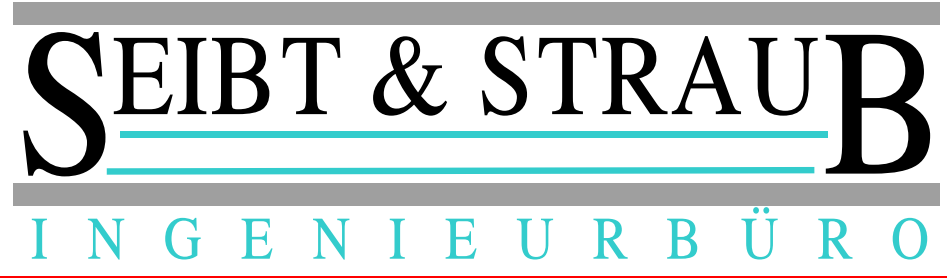

Datcom Telematik GmbH übernimmt keinerlei Gewährleistung für Störungen oder Systemfehlverhalten durch im Fahrzeuginnenraum angebrachte oder ungeeignete GPS-Antennen.

Ein Einbau hinter die Frontscheibe wird nicht empfohlen. Durch diesen Einbau verringert sich der sichtbare Himmelsausschnitt. Bei manchen Fahrzeugen befinden sich im Bereich Armaturenbrett / Frontscheibe elektronische Geräte, die den GPS-Empfang stören können. Auch eine Montage zu nahe an der A-Säule macht oftmals Probleme (Abschirmung). Auch getönte bzw. metallisierte Scheiben schirmen die GPS-Signale hervorragend ab.

Wenn das Fahrzeug schon über eine GPS Antenne verfügt (Navigationssystem) kann diese für die S-Box verwendet werden. In diesem Fall ist unbedingt zu klären, ob die vorhandene GPS Antenne einen weiteren Empfänger speisen kann (Fahrzeug- oder Navigationssystemhersteller anfragen).

Die Funktion des GPS-Empfangs kann auf der vierten Infoseite des Displays kontrolliert werden. Dort werden die Anzahl der empfangenen Satelliten und der DOP Wert angezeigt. Für eine ordnungsgemässe Funktion sind mindestens konstant vier Satelliten erforderlich. Der DOP Wert soll sich im Bereich 0.1 ... 15.0 bewegen (kleinere Werte sind besser).

Es können auch kombinierte GSM / GPS Antennen eingesetzt werden. Für den Festeinbau kann z.B. der Typ AT42 von WISI genannt werden (Verlängerung und Adapter notwendig). Ist kein Festeinbau möglich, kann Klebeantenne für die Anbringung am Fenster verwendet werden. Hier ist z.B. der Typ GPS 18 90 LP/P/SMA/FME/3.0 von Hirschmann (Hirschmann BestellNr: 920 061-002) möglich.

## **4 Anschluss der GSM-Antenne**

Die GSM Antenne wird an die FME Buchse angeschlossen. Achten Sie darauf, dass Sie eine Antenne verwenden, die auf das gewählte GSM-Netz angepasst ist. Eine schon im Fahrzeug vorhandene GSM Antenne kann nicht verwendet werden, wenn diese als Antenne für ein Mobiltelefon eingesetzt wird.

**ACHTUNG:** Der FME-Stecker darf nur vorsichtig angezogen werden. Fehlerhafte Stecker und übermässiges Anzugsmoment können die FME Buchse beschädigen. Der mittlere Kontakt wird dabei in die Buchse hinein gedrückt, das führt zu Unterbrechung oder Kurzschluss in der Buchse und damit zum Versagen des Systems.

Bei GSM-Klebeantennen (am Fenster oder der Ablage angebracht) wurden schon ungünstige Empfangseigenschaften festgestellt. Als besser geeignet haben sich Klemmantennen, Magnetfussantennen oder fest eingebaute Antennen gezeigt.

Datcom Telematik GmbH übernimmt keinerlei Gewährleistung für Störungen oder Systemfehlverhalten durch im Fahrzeuginnenraum angebrachte oder ungeeignete GSM-Antennen.

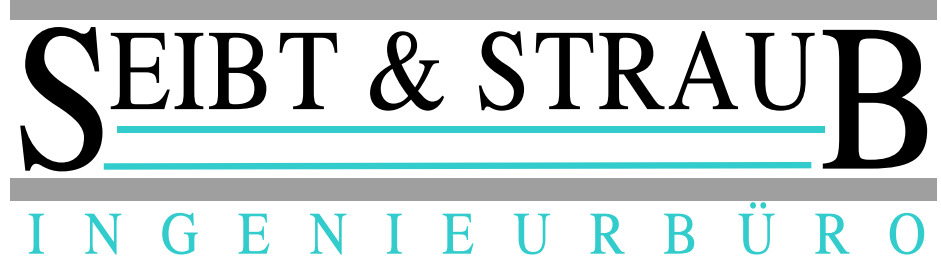

## **5 Anschluss Notruftaste**

Die Notruftaste wird für die unauffällige Signalisierung einer Notsituation benötigt. Ob nun ein Schalter oder ein Taster verwendet wird, ist im Prinzip egal. Beide haben ihre Vor- und Nachteile.

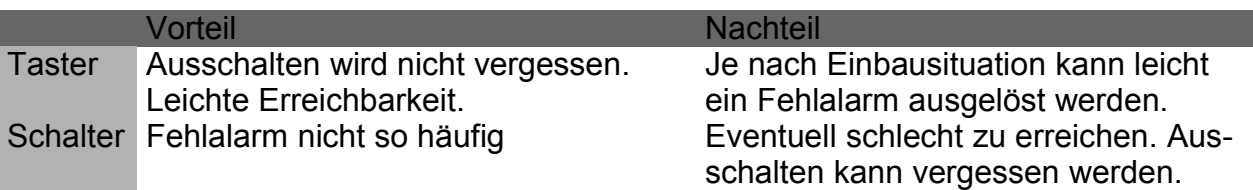

Der Taster / Schalter benötigt einen einpoligen Schliesser nach Masse. Bei geeigneter Ausführung kann auch ein schon vorhandener stiller Alarm (Dachzeichenblinken) verwendet werden. Der Eingang für die Notrufsignalisierung bei der S-Box ist die Klemme 6 (In2)

Hinweis: Wird ein S-Box-System mit aktiviertem Notrufeingang eingeschaltet, arbeitet das Gerät völlig normal mit der Ausnahme, dass keine Rundrufe empfangen werden. Um auf den Umstand eines ggf. klemmenden Notruftasters hinzuweisen, zeigt das Display nach erfolgreicher GPRS-Einwahl den Text:

**Fehler 1378**

-

- -

#### **Notruftaste klemmt**

an. Der Notruftaster / -schalter muss nun auf seine Funktion (Kurzschluss, klemmt) geprüft werden.

Wenn am Notruftaster / -schalter kein Fehler festgestellt werden kann, dann ist die Stützbatterie (CR2032) in der S-Box zu prüfen.

## **6 Anschluss Taxameter**

Über den Taxameteranschluss erhält die S-Box und damit auch die Zentrale die Information über den Besetztzustand des Fahrzeugs. Die S-Box unterstützen zwei unterschiedliche Anschaltungsarten des Taxameters. Zum einen das HALE-Spiegeltaxameter über den RS485 Bus der Mercedes E-Klasse und zum anderen die traditionelle Anschaltung über den Dachzeichenausgang des Taxameters. Wenn keine RS485 kompatible Signalisierung gegeben ist wird empfohlen, den Dachzeichenausgang des Taxameters zu verwenden, da die so genannten Datenfunkausgänge sehr abhängig von den verwendeten Taxametertypen und deren Software ist. Eine Softwareänderung im Taxameter zieht oft eine neue Eichung des Taxameters nach sich (Kosten).

Der Zustand des Taxameters kann auf der 4. Infoseite des Displays kontrolliert werden. Beim Eintrag **TAXAM**: wird eine 1 angezeigt, wenn das Taxameter besetzt meldet und eine 0, wenn das Taxameter frei meldet. Dieses Verhalten ist zu kontrollieren.

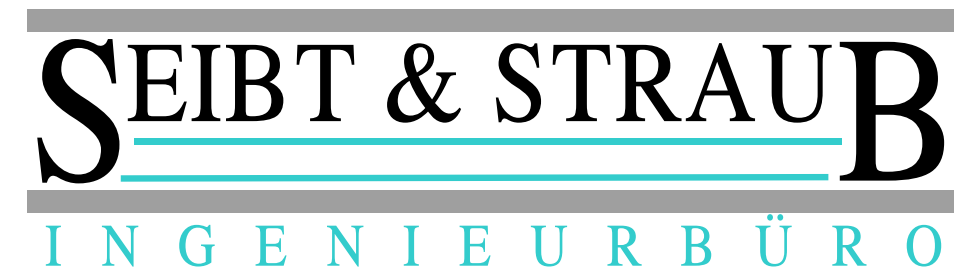

#### *6.1 HALE-Spiegeltaxameter über RS485 Bus (nicht bei H3-Box)*

Die S-Box erhält den Besetztzustand des Taxameters über den RS484 Bus des Fahrzeugs (Mercedes E-Klasse). Daher sind keine weiteren Anschlüsse notwendig. Damit die S-Box den Taxameterzustand vom RS485 Bus auswertet, muss die entsprechende Angabe auf dem Freischaltfax gemacht sein.

#### *6.2 Taxameterstatus über Dachzeichenausgang*

Beim Einbau des Taxameteranschlusses an die S-Box ist auch die Anschlussvariante des Dachzeichens zu überprüfen. Folgende Anschlussvarianten sind bekannt:

- *Die Spannungsversorgung des Dachzeichens ist von der Zündschlossstellung abhängig.* Diese Variante meldet ein besetztes Fahrzeug bei abgeschalteter Zündung ab. Da das häufig zu Unmut führt, hat die Spannungsversorgung des Dachzeichens über Dauerplus zu erfolgen.
- *Das Dachzeichen lässt sich über einen Dachzeichenschalter abschalten.* Das ist in Ordnung. Es muss allerdings darauf geachtet werden, dass der Dachzeichenschalter nach Taxameter und dem Abgriff zur S-Box eingeschleift ist.
- *Das Dachzeichen funktioniert nur bei eingeschaltetem Hauptlicht.* Diese Variante ist nicht zulässig, da das Fahrzeug tagsüber immer als besetzt gemeldet wird.

Es sind auch Taxameter bekannt, die das Dachzeichen nach einer bestimmten Zeit (ca. 30 Minuten) von selbst ausschalten. Dadurch würde das Fahrzeug als besetzt gemeldet. Diese Variante muss durch entsprechende Umprogrammierung des Taxameters unterbunden werden. Ist eine Stromsparfunktion für das Dachzeichen erforderlich, kann ein Dachzeichenschalter (siehe oben) eingebaut werden. Auch gibt es Taxameter mit elektronischem Dachzeichenausgang. Diese neigen dazu, bei Überlastung das Dachzeichen abzuschalten (mit den oben angegebenen Folgen). Als Lösung wird ein Dachzeichenrelais vorgeschlagen.

Der Eingang für den Taxameterstatus bei der S-Box ist die Klemme 7 (In 3).

#### *6.3 Taxameter mit HALE Fahrdatensatz*

In Systemen mit Hale Fahrdatensatz wird das Taxameter an die S-Box Klemme 5 (In 1) angeschlossen. Die Fahrdatensatzübertragung erfolgt (S-Box Softwarestand neuer als s1txr510) beim Übergang von Besetzt auf Frei und bei der Funktion Fahrpreisanzeige des Taxameters. Die richtigen Parameter für die Taxametereinstellungen erfolgen automatisch über das optiPOS System.

## **7 Anschluss externer Piezo-Piepser**

Der Piezo-Piepser (z.B. Conrad-Elektronik Best.Nr. 751146) wird an den Ausgang OUT 1 (grüne Leiste Klemme 11, Open Collector) und +12V angeschlossen.

Der oben genannte Piezo Piepser hat drei Anschlüsse: schwarz: GND, an Open Collector Ausgang grüne Leiste Klemme 11

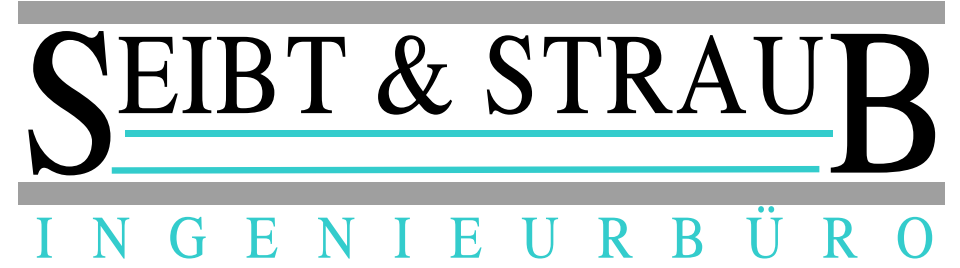

rot: Wird rot an + 12V angeschlossen: bei Signalisierung ein Dauerton gelb: Wird gelb an + 12V angeschlossen: bei Signalisierung Intervallton

Wichtig: Es darf nur entweder rot oder gelb an +12V gelegt werden! Die jeweils andere Leitung ist zu isolieren. Der maximale Strom am OUT 1 darf 20mA nicht überschreiten. Die Lautstärke des Piepsers ist auf elektrischem Weg nicht einstellbar! Defekte an der S-Box die durch einen angeschlossenen Piepser verursacht werden sind nicht durch Garantie abgedeckt!

Damit der externe Piezo-Piepser funktioniert, muss die Unterstützung der vermittelnden Zentrale aktiviert sein. Bitte informieren Sie sich vorher, ob die Zentrale diese Funktion unterstützt.

## **8 Anschluss Drucker/Magnetkartenleser Porti PC40**

Der Porti PC40 dient zum Einlesen von Magnetkarten und zum Ausdrucken von Belegen. Die Funktionalität (Kreditkartenabrechnung / Kundenkarte /etc.) ist nicht im Drucker hinterlegt sondern wird erst im Zusammenspiel mit der Zentralensoftware unterstützt!

Der Drucker wird immer mit einem Adapter (Best Nr: SUS010), welcher den 9poligen SUB-D Stecker (Porti Anschluss) mit dem 8poligen Westernstecker (S-Box Anschluss Data 2) verbindet. Weiterhin sorgt dieser Adapter für die Spannungsversorgung des Druckers.

Beim Anschluss des Porti PC 40 gibt es zwei Varianten:

● Anschluss ohne integrierten Datenfunk. Diese Anschlussart gilt für alle Einbauten, die als Display ein Terminal, PDA oder TomTom verwenden. Das Modularkabel von der S-Box (Data 2) zum Porti-Adapter SUS10 kann ein Terminalkabel (1837) sein oder ein voll belegtes 8poliges Modularkabel.

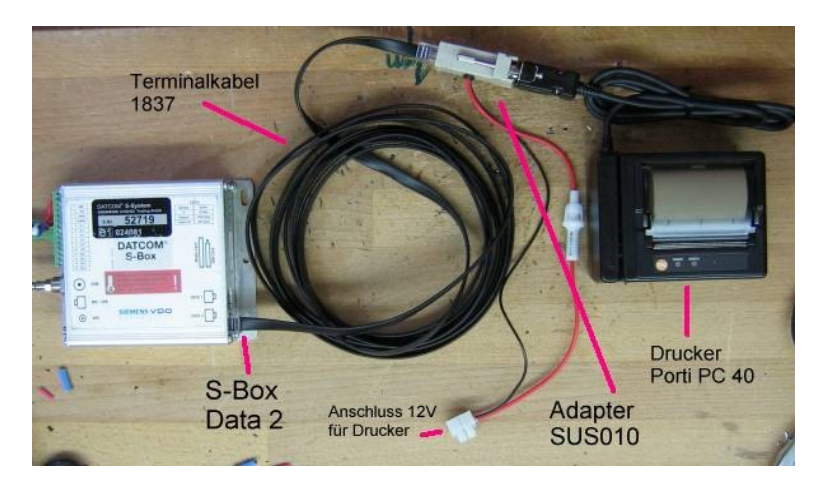

● Anschluss an den Integrierten Datenfunk des Mercedes W211. Diese Variante darf nur verwendet werden, wenn als Anzeige das im Mercedes im Tacho integrierte Display verwendet wird. Der Y-Adapter SUS014 verdoppelt die Signale der Data2 Buchse der S-Box.

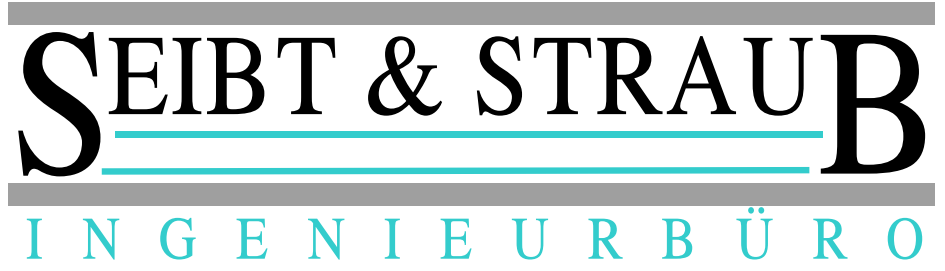

Das 8polige Modularkabel zwischen SUS014 und S-Box ist voll belegt. Das Modularkabel vom Y-Adapter (SUS014) zum Porti-Adapter SUS10 kann ein Terminalkabel (1837) sein oder ein voll belegtes 8poliges Modularkabel.

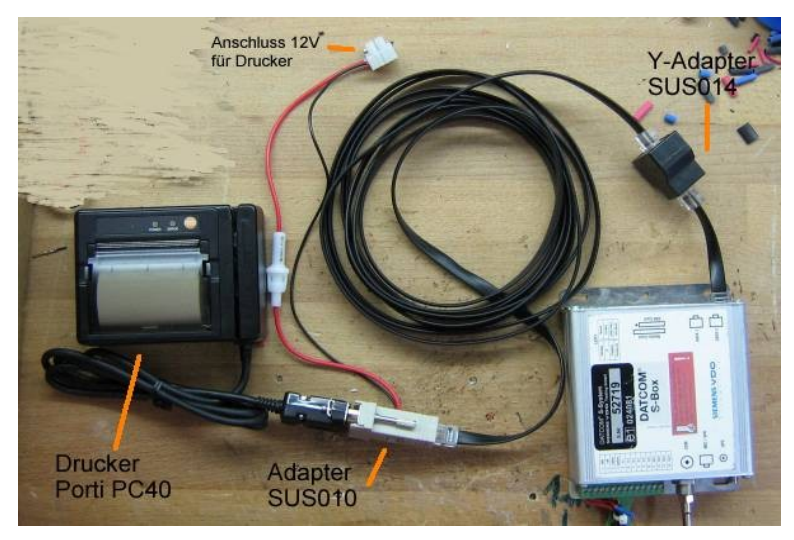

#### *8.1 Aufbau des Adapters SUS010*

Im Adapter SUS010 werden die für den Drucker Porti PC40 Signale relevanten Signale von der Modularbuchse auf den SUB-D Stecker umgesetzt und zugleich die Versorgungsspannung für den Drucker bereit gestellt. Folgende Kontakte sind belegt:

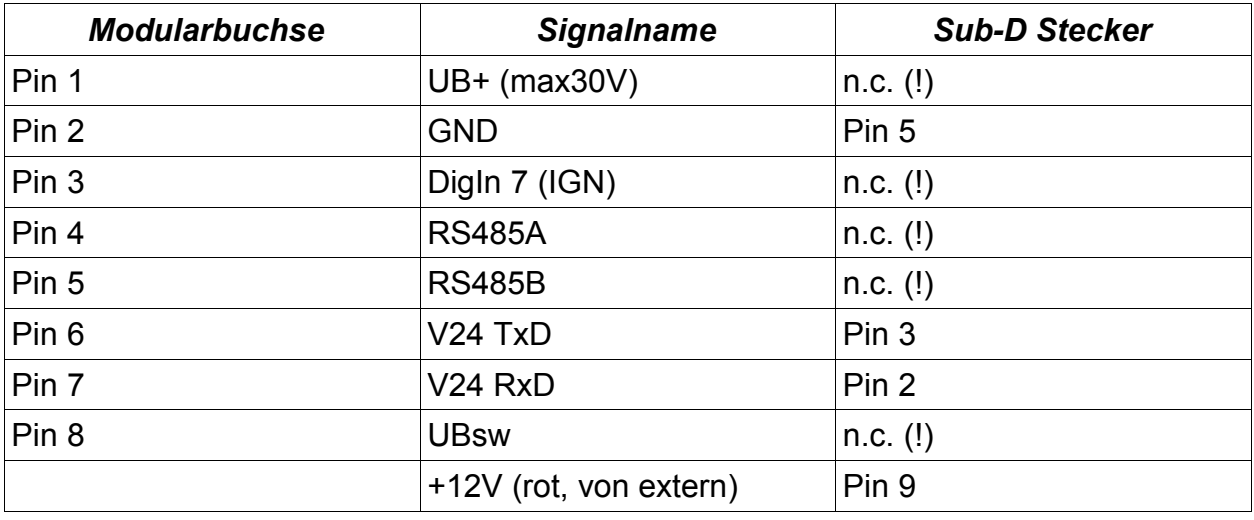

**Wichtig 1:** Die mit n.c (=not connected = nicht verbunden) beschriebenen Pins am Sub-D Stecker dürfen auf keinen Fall mit irgend einem Signal beaufschlagt werden!

**Wichtig 2:** Der externe schwarze Anschluss ist im SUS010 Adapter mit dem Signal GND verbunden!

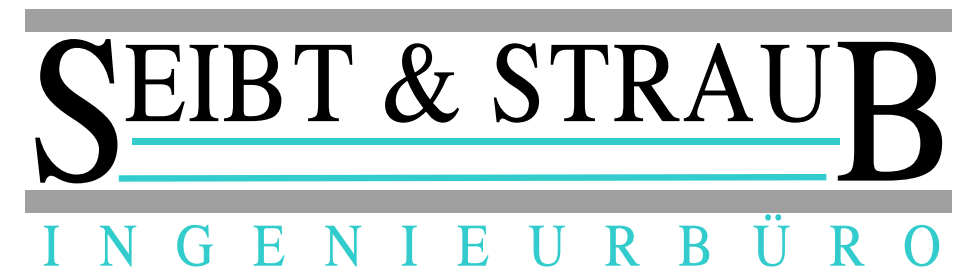

## **9 Wozu ist das Freischaltfax?**

Die von Seibt & Straub gelieferten S-Boxen sind im Auslieferungszustand nicht auf eine bestimmte Fahrzeugnummer (Konzessionsnummer) oder Einbauvariante (Mit Terminal, mit E-Klasse Display oder mit PDA) konfiguriert. Ausserdem ist die SIM-Karte der S-Box gesperrt. Die S-Box kann sich nicht einwählen und nicht kommunizieren.

Die notwendigen Daten (Fahrzeugnummer, Displayart, Taxameteranschluss) müssen neben dem gewünschten Freischaltdatum und der S-Box Seriennummer auf dem Freischaltfax, welches jeder S-Box beiliegt, eingetragen und an die Seibt & Straub GmbH gefaxt werden. Bitte beachten Sie, dass die Freischaltung bis zu zwei Arbeitstage dauern kann. Nach erfolgreicher Freischaltung kann das Gerät kommunizieren und erhält automatisch die auf dem Freischaltfax angegebene Konfiguration (Displayart, Taxameteranschluss, etc).

## **10 Anzeigen und Meldungen am Display**

Für die Inbetriebnahme von S-Box Geräten und zur Bewertung und Beseitigung von Störungen sind folgende Displayanzeigen vorgesehen.

## *10.1 LED-Anzeigen im Display (unterhalb des LCD)*

- 1. Kreissymbol EIN – leuchtet solange das Terminal eingeschaltet ist.
- 2. SF (Mercedes W211: 2. Antennen-Symbol) GPRS ok – leuchtet, sobald eine Kommunikation mit der Leitstelle möglich ist.
- 3. ▲ Symbol (Mercedes W211: Doppelpfeil-Symbol) SENDE – leuchtet wenn das Display ein Telegramm an die Leitstelle sendet.
- 4. ▼ Symbol (Mercedes W211: Satellit-Symbol) GPS ok – leuchtet, sobald die vom GPS-Empfänger gelieferte Position gültig ist.
- 5. AW LED (Mercedes W211: Doppelpfeil-Symbol) Warte auf Quittung – leuchtet, solange das Gerät auf ein Bestätigungstelegramm der Leitstelle wartet.
- 6. SW LED (Mercedes W211: ►►**|**) Eingebucht – leuchtet wenn der Wagen an einem Standort eingebucht ist. Dieser Status wird vom optiTAX Dispositionssystem gesetzt.

## *10.2 Einschaltmeldungen auf dem LCD*

1. Seite nach dem Einschalten

Direkt nach dem Einschalten zeigt das Display in der ersten Zeile den Terminal-Softwarestand (AP1207) an. In Zeile 4 zeigt das Display 'Initialisierung: xxx' an, wobei die angezeigte Zahl weiter gezählt wird, bis die Kommunikation mit der S-Box funktioniert.

Wenn diese Anzeige längere Zeit bestehen bleibt, kommt die Kommunikation mit dem Fahrzeugrechner nicht zustande. Mögliche Ursachen:

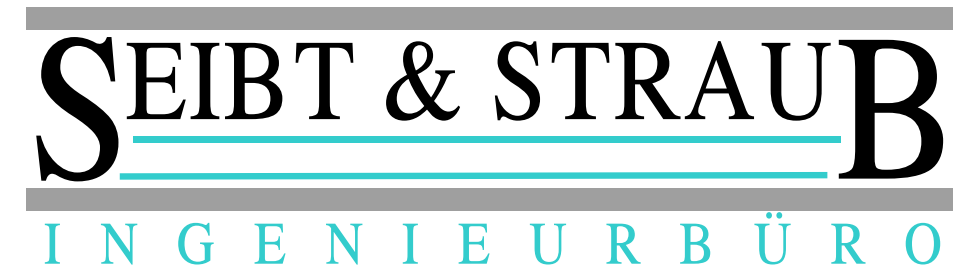

- Defektes Verbindungskabel zwischen Terminal und S-Box
- Falsche Schnittstelle an der S-Box
- Falscher Adapter zwischen Kabel der S-Box und Terminalstecker (Es gibt verschieden belegte Adapter für unterschiedliche Einsatzzwecke!!!)
- Setup-Parameter der S-Box fehlerhaft (Parameter unsinnig oder falscher Terminaltyp eingestellt)
- S-Box defekt.
- 2. Sobald die Kommunikation zwischen S-Box und Terminal eingerichtet ist, werden eine Reihe von Startmeldungen angezeigt. Es lassen sich unter anderem die Hardware-ID der S-Box und deren Softwarestand erkennen.
- 3. Es erfolgt der Kommunikationsaufbau zwischen der S-Box und dem GSM-Netzwerk und die Verbindung mit der Leitstelle über GPRS. Anzeige:

#### **LOGIN TO GPRS NO SERVICE**

#### **SIGNAL 00**

Sobald das GSM-Signal von der S-Box empfangen wird, zeigt die Zahl hinter **SIGNAL** die Empfangsqualität an. Sobald das GSM-Modem das richtige GSM-Netz (abhängig von der eingesetzten SIM-Karte) ausgewählt hat und die Empfangsqualität ausreichend ist, wechselt die Anzeige von **NO SERVICE** auf **SERVICE OK**. Wenn **NO SERVICE** längere Zeit angezeigt wird, kommen folgende Fehlerursachen in Frage:

- Keine oder ungenügende GSM-Antenne, GSM-Antenne defekt, Antennenkabel unterbrochen.
- Am gegebenen Standort ist im Netz des gewählten GSM-Providers keine Kommunikation möglich (Netzabdeckung).
- Fehler im GSM-Netz.
- S-Box defekt.
- 4. Sobald die GSM-Kommunikation etabliert ist, wird die GPRS Kommunikation eingerichtet. Die Anzeige im Display zeigt in Zeile 4
	- '**d**' GPRS Einwahl ist ausgelöst
	- '**D**' GPRS Einwahl ist erfolgt
	- '**p**' Die IP Kommunikation wird aufgebaut (PPP)

'**P**' Die IP Kommunikation ist etabliert (Das Gerät hat eine IP-Adresse vom Provider erhalten.

Falls dieser Ablauf nicht so stattfindet (die Grossbuchstaben D und P erscheinen nicht) ist der Aufbau der GPRS Kommunikation gestört. Mögliche Ursachen:

- Falsche Parameter in der S-Box (APN, Benutzer, Passwort).
- Die eingesetzte SIM-Karte ist vom Provider nicht für den Dienst (APN) aktiviert.

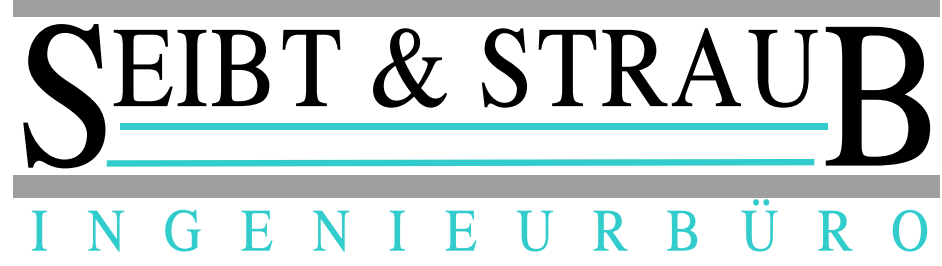

- Fehler im GSM-Netz.
- 5. Sobald die GPRS-Kommunikation etabliert ist, wird die Datenverbindung zur Leitstelle hergestellt. Bei Erfolg zeigt das Display **KEINE AUFTRÄGE** oder eine Textnachricht von der Leitstelle an. Der Verbindungsaufbau ist damit abgeschlossen. Wenn ein Grossbuchstabe P längere Zeit angezeigt wird, **KEINE AUFTRÄGE** aber nicht erscheint, ist die Kommunikation zwischen S-Box und Leitstelle gestört. Mögliche Ursachen:
	- Der Teilnehmer (Hardware ID, Terminal ID) ist in der Teilnehmerdatenbank des optiPOS Servers nicht registriert oder gesperrt.
	- Fehler in den Parametern der S-Box (IP-Adresse der Leitstelle, Portnummer der Leitstelle).
	- Fehler im Übergang zwischen dem GSM-Netz und dem Internet (GSM-Provider).
	- Fehler in der Hardware (Geräte, Leitungen) oder Software der Leitstelle (Seibt & Straub).
- 6. Eine funktionstüchtige Kommunikation zwischen mobilem Teilnehmer und der Leitstelle (optiPOS Server) ist die Voraussetzung für den Betrieb jedes Teilnehmers. Abhängig von der Art des Teilnehmers (Zugehörigkeit zu einer optiTAX Zentrale) kann es aber weitere Voraussetzungen für einen Betrieb geben. Sollten Funktionen wie "Briefkastenabfrage" (Taste 5, senden) nicht die erwartete Antwort liefern, können folgende Fehler vorliegen:
	- Unterbrochene Kommunikation mit einem optiTAX System in der Taxizentrale
	- Hardware oder Softwarefehler in der Taxizentrale.
	- Fehlerhafte Stammdaten in der Taxizentrale.
	- Anliegende Sperren für Wagen oder Fahrer.

#### 7. **NO SIM-CARD ERROR**

Diese Meldung erscheint am Display, wenn die eingesetzte SIM-Karte vom GSM-Modem nicht gelesen werden kann. Ursachen:

- Keine SIM-Karte eingesetzt
- Eingesetzte Karte defekt oder verschmutzt
- S-Box defekt

#### 8. **ERROR SIM-PIN**

Diese Meldung erscheint am Display, wenn die in den Parametern der S-Box hinterlegte PIN-Nummer der SIM-Karte nicht stimmt, oder die SIM-Karte gesperrt ist. Ursachen:

- Falsche SIM-Karte in die S-Box eingebaut
- S-Box falsch parametriert
- Karte gesperrt. Eine SIM-Karte wird automatisch gesperrt, wenn mehrmals eine unzulässige PIN verwendet wurde. Das geschieht leicht, wenn eine

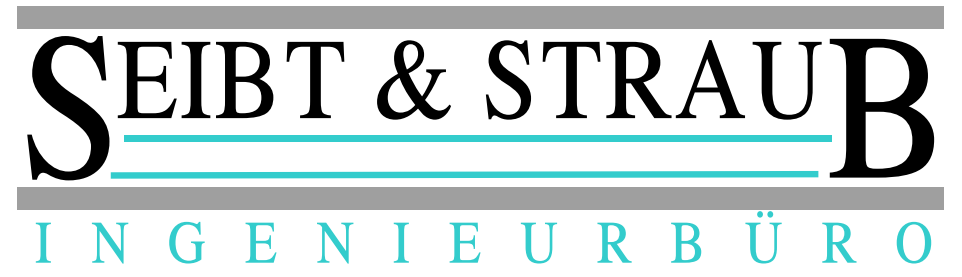

(noch) nicht parametrierte S-Box mit einer SIM-Karte bestückt wird und danach mehrmals eingeschaltet wird.

Es gibt keine Möglichkeit, eine derartige Sperre mit Hilfe der S-Box aufzuheben. Die SIM-Karte muss in ein GSM-Telefon eingebaut werden. So kann die Karte mit Hilfe der PUK freigegeben werden und die PIN neu in die Karte übertragen werden.

#### *10.3 Informationen auf der Diagnoseseite*

Auf der vierten Infoseite (erreichbar mit der Taste i am Display, viermaliges Drücken) können Diagnoseinformationen der S-Box angerufen werden, die beim Prüfen des Einbaus bzw. bei der Fehlersuche behilflich sein können.

Zeile 1: C:0/1 A:0/1 S:XX/YY Zeile 2: DOP: XX.Y H: ?/NEIN/XXX **Zeile 3:** AAA.BBB.CCC.DDD<br>**Zeile 4:** TAXAM:0/1 SV: X TAXAM:0/1 SV: X Zeile 5: LAT: + XXX.XXXXXXX Zeile 6: LON: + XXX.XXXXXXX **Zeile 7:** SW-Version<br>**Zeile 8:** FEE FEE GG EEE.FFF.GGG.HHH Zeile 9: latms : hex-wert Zeile 10: lonms : hex-wert

In Zeile 1 C: gibt an, ob die Kommunikation zwischen dem GPS-Receiver und der S-Box arbeitet. C:0 bedeutet keine Kommunikation. C:1 bedeutet Kommunikation in Ordnung.

In Zeile 1 A: gibt an, ob eine GPS Antenne angeschlossen ist oder nicht. A:0 bedeutet keine Antenne angeschlossen. A:1 bedeutet Antenne angeschlossen. Wichtig: Die Interpretation dieses Wertes ist abhängig vom in der S-Box verwendeten GPS-Empfänger.

In Zeile 1 S: gibt an, wie viele (XX) Satelliten von (YY) möglichen Satelliten empfangen werden.

In Zeile 2 DOP: gibt die Dilution of Precision (Verringerung der Genauigkeit) an. Kleine Werte zeigen eine hohe Positionsgenauigkeit an. Ungünstige (hohe) DOP Werte deuten auf eine ungünstige GPS-Antenne bzw. auf eine ungünstige Einbauweise hin.

In Zeile 2 H: zeigt an, auf welchem Standplatz sich das Fahrzeug befindet. NEIN bedeutet, dass sich das Fahrzeug nicht auf einem Standplatz befindet. (Sagt nichts über den Einbuchstatus aus!).

In Zeile 3 wird die Ziel IP-Adresse nach erfolgreicher Einwahl angezeigt. Wenn noch keine Einwahl erfolgte, wird die 0.0.0.0 angezeigt.

In Zeile 4 zeigt TAXAM: den Zustand des Taxameters an. 0 zeigt Taxameter frei an, 1 Zeigt Taxameter besetzt an.

In Zeile 4 zeigt SV: die Anzahl der Sendeversuche des Displays an.

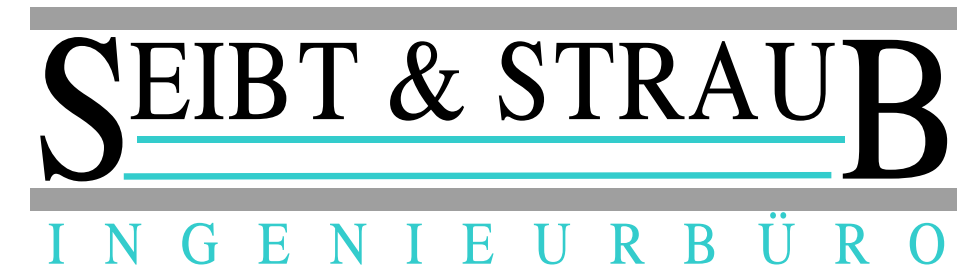

In Zeile 5 wird die Latitude (Geographische Breite) in Grad angegeben.

In Zeile 6 wird die Longitude (Geographische Länge) in Grad angegeben.

In Zeile 7 wird die Versionsbezeichnung der in der S-Box installierten Firmware angezeigt.

In Zeile 8 wird die zugewiesene IP-Adresse nach erfolgreicher Einwahl angezeigt. Wenn noch keine Einwahl erfolgte, wird die 0.0.0.0 angezeigt.

In Zeile 9 wird die Latitude (Geographische Breite) in ms als Hex-Wert angegeben.

In Zeile 9 wird die Longitude (Geographische Länge) in ms als Hex-Wert angegeben.

#### *10.4 Weitere Hinweise*

Während des Einwahlvorgangs (Anzeige **SERVICE OK**, Zeile 4 **dDpP**) kann die Anzeige der Einschaltmeldung beendet werden, indem eine Taste (0..9 oder eine Funktionstaste) am Terminal betätigt wird. Das Gerät kann daraufhin normal bedient werden, obwohl eine Kommunikation mit der Leitstelle (noch) nicht möglich ist.

Auf diese Weise können die Infoseiten angezeigt werden (Prüfung Taxameteranschluss, Prüfung GPS-Empfang) ohne dass eine Kommunikation mit der Leitstelle besteht.

Andererseits könnte ein unbedarfter Anwender wegen der Anzeige "KEINE AUFTRÄGE" den Eindruck gewinnen, der Einwahlvorgang sei erfolgreich abgeschlossen. *Betätigen Sie daher keine Taste während der Einwahl, wenn Sie den Einwahlvorgang prüfen*.

## **11 Anhang**

#### *11.1 Hinweise zum integrierten Datenfunk Mercedes W211*

- Falls bemerkt wird, das die S-Box immer eingeschaltet bleibt, liegt womöglich ein Notrufstatus des Wagens an: Notruf gemäss Taxi-Bedienungsanleitung löschen!
- Nach Ein-oder Umbau immer, unabhängig von der Displayanzeige, die Taste Hörer auflegen betätigen, bis die Head-Unit einen Signalton abgibt.
- Bei der Erstinstallation kann es sein, das die S-Box erst neue Parameter vom optiPOS Server erhalten muss, bevor sie mit dem Datenbus kommuniziert: S-Box einschalten (+ Taste), 5 Minuten warten, S-Box AUS/EIN (lang Hörer auflegen, + Taste).

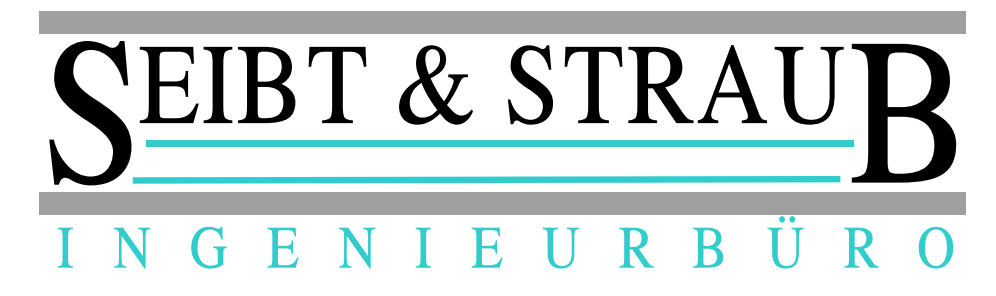

## *11.2 Belegung der Anschlusskabel S-Box zu W211*

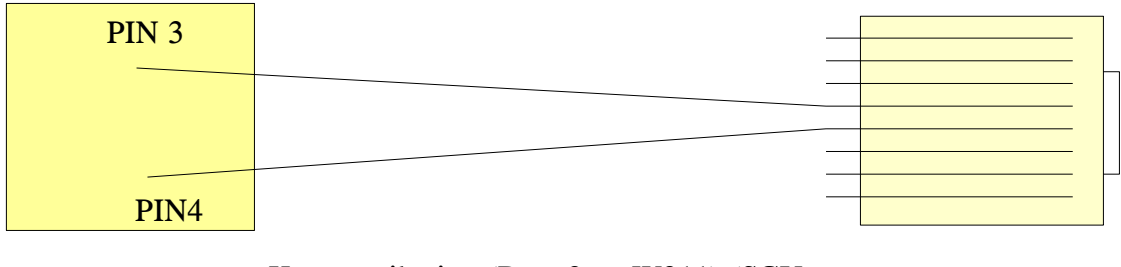

Kommunikation (Data 2 zu W211) (SCU-4010)

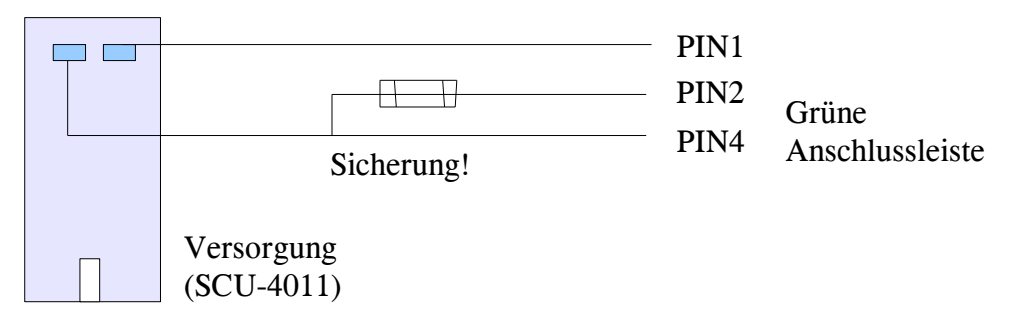

Achten Sie bei allen Einbauten auf ordnungsgemässe Absicherung der Geräte nach den Vorgaben von Datcom Telematik!

#### *11.3 Extech S3750THS Daten Anschlusskabel*

Das Verbindungskabel lässt sich auf Basis einer 8-adrigen Flachleitung mit einem RJ-45 Stecker (S-Box Data2) und eines RJ-12 Steckers (Printer Com1) herstellen.

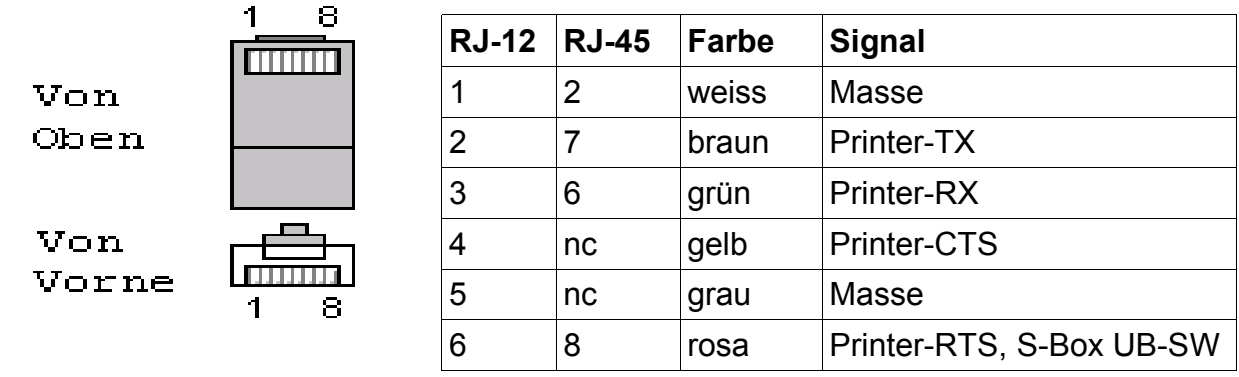

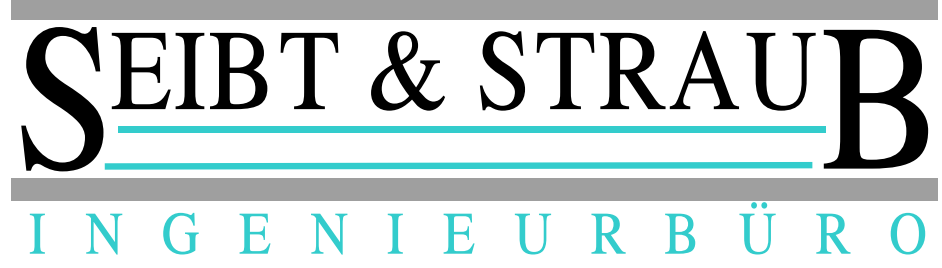

#### *11.4 Anschlusskabel Terminal <-> S-Box*

Das Kabel ist kein Standard-RJ45 Kabel. Der PIN 4 des Westernsteckers ist auf beiden Seiten nicht belegt d.h.die Ader im Modularkabel ist abgeschnitten. Die Farbreihenfolge der Adern ist an beiden Enden gleich d.h. am einen Ende ist die Naht des Modularkabels an der Schnapplasche des RJ-Steckers und am anderen Ende ist die Naht auf der Kontaktseite des RJ-Steckers.

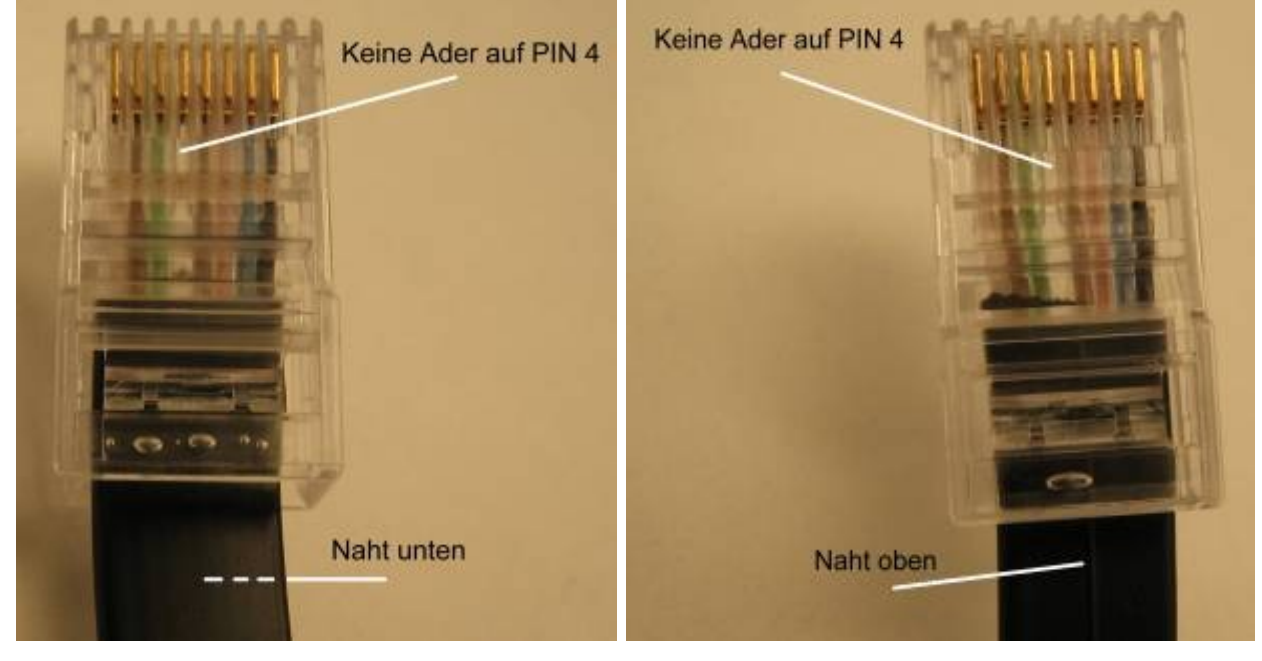

#### *11.5 Belegung Anschlusskabel PDA/Frankfurt*

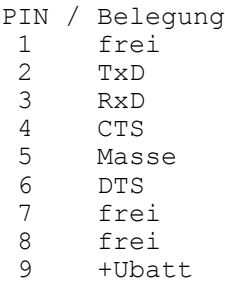

Der Anschluss wird mit einem RJ-45 Terminal Anschlusskabel und einem PT-166 Adapter (RJ45 nach D-SUB 9 Buchse) von GR-Kabel gebildet.

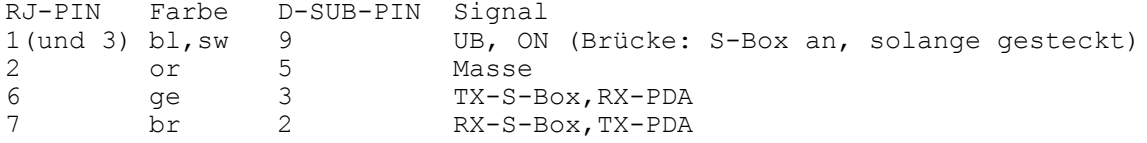

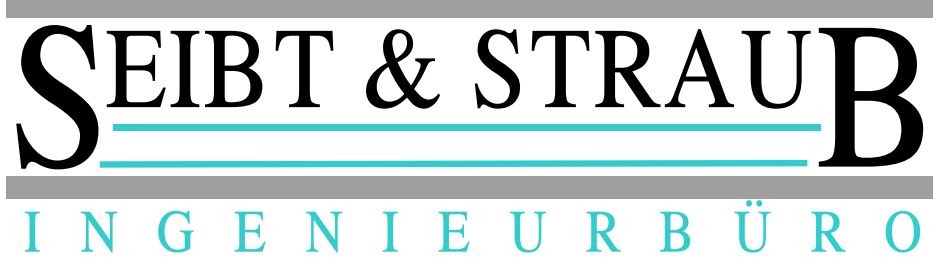

S-Box Systeme ab SW **S1TXR510** können auf die Brücke verzichten (RJ Pin 3 trennen). Diese Systeme werden über Zündungsplus Klemme 15 eingeschaltet und müssen einen ausreichend langen Nachlauf programmiert erhalten (z.B. 3 Stunden). Die Terminalart ist auf 5 (PDA) einzustellen. Der Betrieb mit dem PDA ist ab SW **S1TXT510** möglich.

Die Seibt & Straub Artikelnummer für den Adapter ist **F096**